# **CONTENTS**

- 1. How to enter data to do a regression.
- 2. How to do a regression.

### **1. How to enter data to do a Regression.**

For general advice on data entry see the "**How to enter data into SPSS"** help sheet.

Data used in correlations are related: Data from the dependent variable go in one column and data for the independent variable in another column: Related data points must be in the same case (i.e., row). In this example, the dependent variable is *richness* and the independent variable is *area*. *Richness* (variable label = Species Richness) is measured as the number of mammalian species and is a scale level of measurement. *Area* (variable label = reserve size) is measured as square kilometres which is scale level. *Reserve*  indicates the identity of the Game Reserve in Ghana where the data were collected and is not involved directly in the analysis.

#### **Variable View**

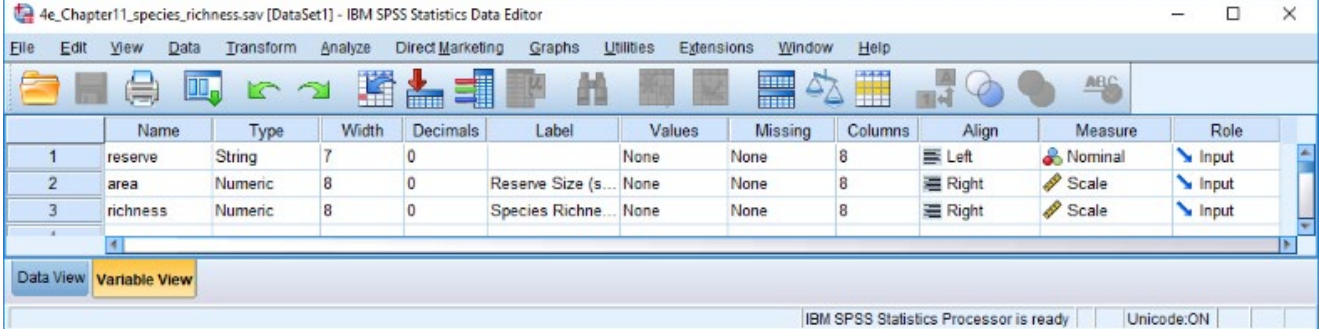

### **Data View Label View (on and off)**

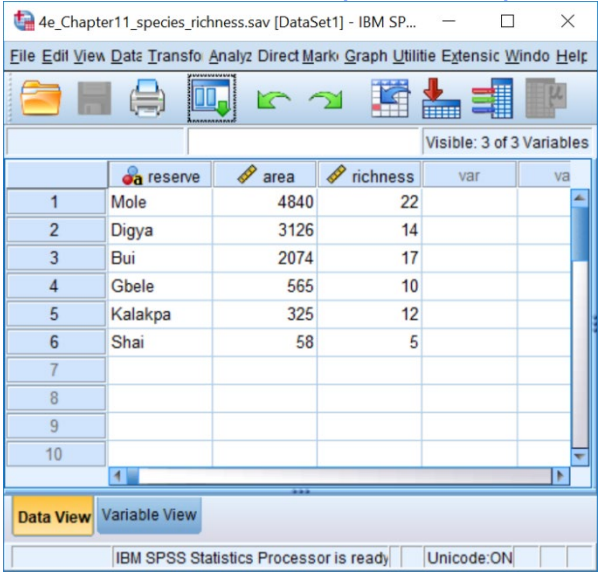

## **2. How to do a Regression.**

To get SPSS to conduct a regression:

Open your data file.

Select: Analyze – Regression – Linear*...* This will bring up the **Linear Regression** window:

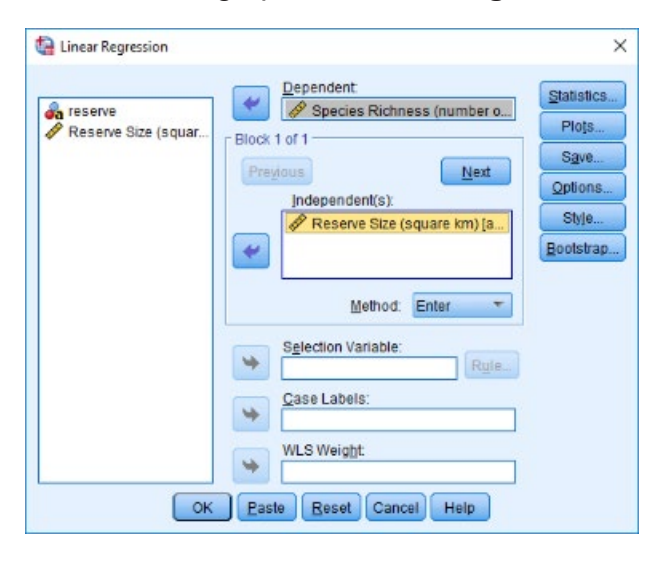

Select the dependent variable and send it to the **Dependent List** box (in this example *Species Richness*). Select the independent variable, and send it to the **Independent(s)**  box (in this example *Reserve Size*). Click **OK**.

The key elements of the output are:

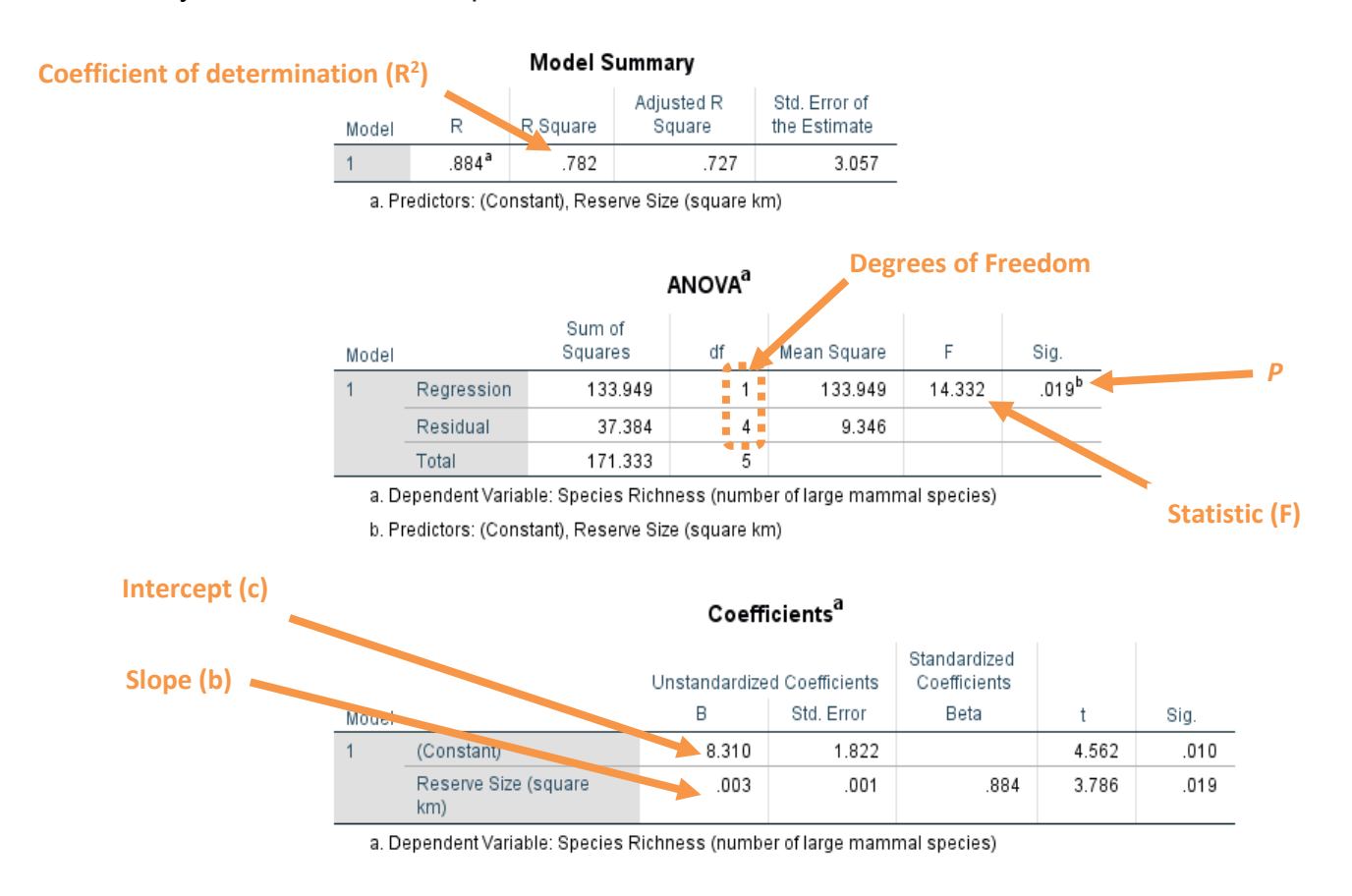

In summary the key information from the test is

 **y = 0.003 x + 8.310; F1,4 = 14.332,** *P* **= 0.019, R2 = 0.782**